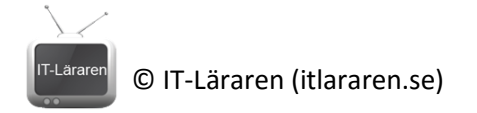

## Ubuntu Server | 02-IP-konfiguration

Denna laboration är en del av en serie labbar med Ubuntu Server som till viss del bygger vidare på varandra. I del ett tittar vi på konfigurering av nätverkskort med Ubuntu Server 14.04 LTS.

**Antal:** Enskilt eller i grupp om 2.

**Material:** En dator (eller virtuell maskin) med Ubuntu Server 14.04, en dator (eller virtuell maskin) med valfritt OS som kan agera klient samt tillgång till ett nätverk. Eventuellt en switch och nätverkskablar ifall fysiska maskiner används (se utförande).

**Tips:** Titta på relevanta genomgångar på webbplatsen<http://itlararen.se/videos.html#video1>

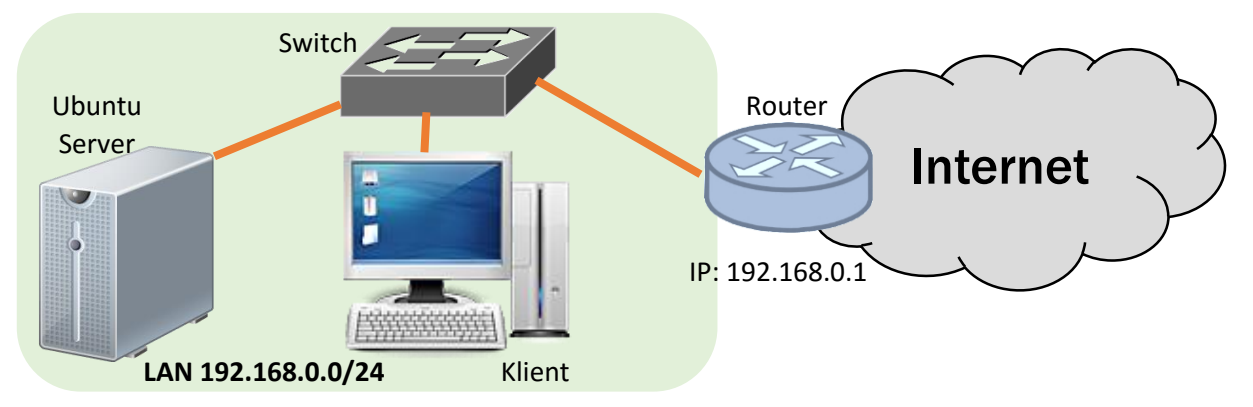

**Utförande:** Denna laboration går ut på att konfigurera vår Ubuntu Server med statisk IPkonfiguration och kontrollera så att detta fungerar och att servern kan kommunicera med Internet. Det finns ett antal olika alternativ för hur servern ansluter till nätverket samt vilken typ av nätverk vi använder beroende på ifall vi labbar med fysiska maskiner eller virtuella maskiner. I bilden ovan så utgår vi från att vi har tillgång till ett lokalt nätverk (i denna laboration med IP-serien 192.168.0.0/24) som har tillgång till Internet via en router (192.168.0.1). Detta kan dock variera beroende på lokala förutsättningar. För att komma igång med något liknande så presenteras nu ett par olika alternativ. **OBS** tillgång till Internet behövs egentligen inte för denna laboration men kommer att behövas för kommande laborationer.

**Alternativ 1:** Används fysiska maskiner så rekommenderas att koppla in dessa på ett eget nätverk alt. färdigt labbnätverk som bör ha tillgång till Internet (via en färdig router). Behöver ej vara samma IPserie.

**Alternativ 2:** Används virtuella maskiner så kan man med fördel ansluta sin Ubuntu Server till lämpligt nätverkskort på värddatorn (brygga i VirtualBox). Värddatorn har troligtvis tillgång till Internet och det gäller i så fall att se till så att IP-nummer som sätts manuellt ej krockar med IPnummer som ev. delas ut av en DHCP-server på samma nätverk. Detta alternativ är enklast då vi kan använda värddatorn som klient då den kan kommunicera med Ubuntu-servern på samma nätverk.

**Alternativ 3:** Används virtuella maskiner så kan vi ansluta Ubuntu Servern till ett eget internt virtuell nätverk. Problemet blir då tillgång till Internet. Detta kan lösas genom att t.ex. ge Ubuntu servern ett extra virtuellt nätverkskort som är anslutet till Internet, t.ex. via NAT i VirtualBox. För att kunna kommunicera med Ubuntu Servern på det interna virtuella nätverket så krävs då ännu en virtuell maskin som ansluts till samma nätverk och som kan agera klient.

Av dessa alternativ så är alternativ 2 enklast ifall vi kör VirtualBox på en värddator.

© IT-Läraren (itlararen.se)

- 1. Starta Ubuntu Server och logga in på datorn
- 2. Börja med att kontrollera inställningar för nätverkskorten med kommandot **ifconfig** detta kommer att visa alla aktiva nätverksinterface.
- 3. Prova kommandot **ifconfig –a**  Vad är skillnaden?
- 4. Öppna konfigurationsfilen */etc/network/interfaces* med lämplig texteditor. Kom ihåg att vi måste ha administratörsbehörighet för att göra ändringar i filen. Detta går att åstadkomma med kommandot **sudo nano /etc/network/interfaces**
- 5. Konfigurera aktuellt nätverkskort med lämpliga IP-inställningar (vi utgår ifrån att *eth0* är det aktuella nätverkskortet och använder lämpliga inställningar för nätverket som visas på bilden ovan). Det hela borde likna något i stil med:

## auto eth0 iface eth0 inet static address 192.168.0.2 netmask 255.255.255.0 gateway 192.168.0.1 dns-search example.com dns-nameservers 8.8.8.8

Vi använder här Googles DNS-server. Spara och stäng filen.

- 6. För att aktivera nätverkskortet kör vi kommandot **ifup eth0** (eventuellt kan vi behöva inaktivera/aktivera, **ifdown/ifup eth0** igen för att ändringarna ska ske).
- 7. Skulle det bli problem vid konfigurationen så dubbelkolla att ni skrivit rätt (t.ex. två d i address). Ni kan också testa att starta om nätverkstjänsten med kommandot **sudo /etc/init.d/networking restart** eller kommandot **sudo service networking restart**
- 8. Anslut en klient och kontrollera att den kan kommunicera med er server genom att pinga serverns IP-nummer.
- 9. På Ubuntu Servern kontrollera nätverksanslutningen genom att i tur och ordning prova att pinga, egna IP-numret, Klientens IP-nummer (förutsatt att den svarar på ping, beror på ev. brandvägg), routerns IP-nummer (192.168.0.1), Googles DNS (8.8.8.8) och sist men innte minst pinga en domänadress t.ex. google.com för att se så att vi kan göra namnuppslagningar.
- 10. Uppgift: Hur konfigureras ett nätverkskort med dynamisk (automatisk) tilldelning av IPadresser? Vad krävs för att detta ska fungera?

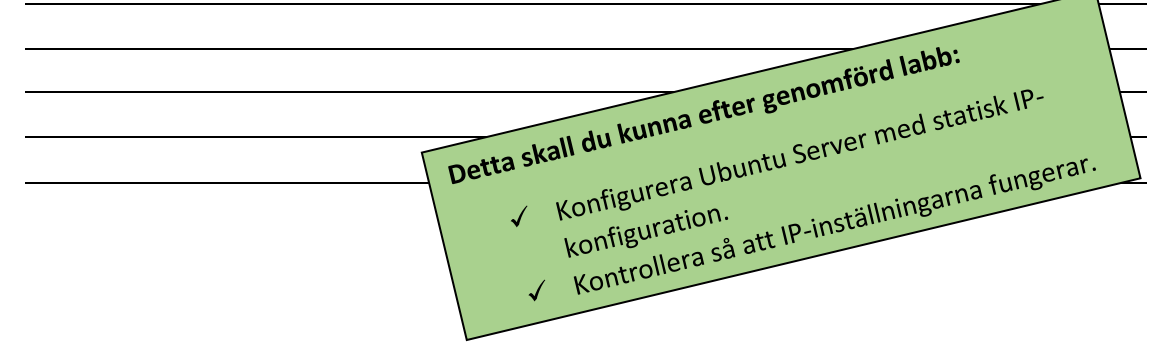